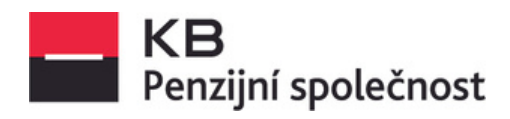

## **Jak postupovat, pokud neznám své přihlašovací údaje**

**Pokud Vás evidujeme v seznamu certifikovaných poradců, máte možnost kdykoliv požádat o nové přihlašovací údaje na stránce [www.penzekbps.cz](http://www.penzekbps.cz/), tlačítko "Zapomenuté heslo".**

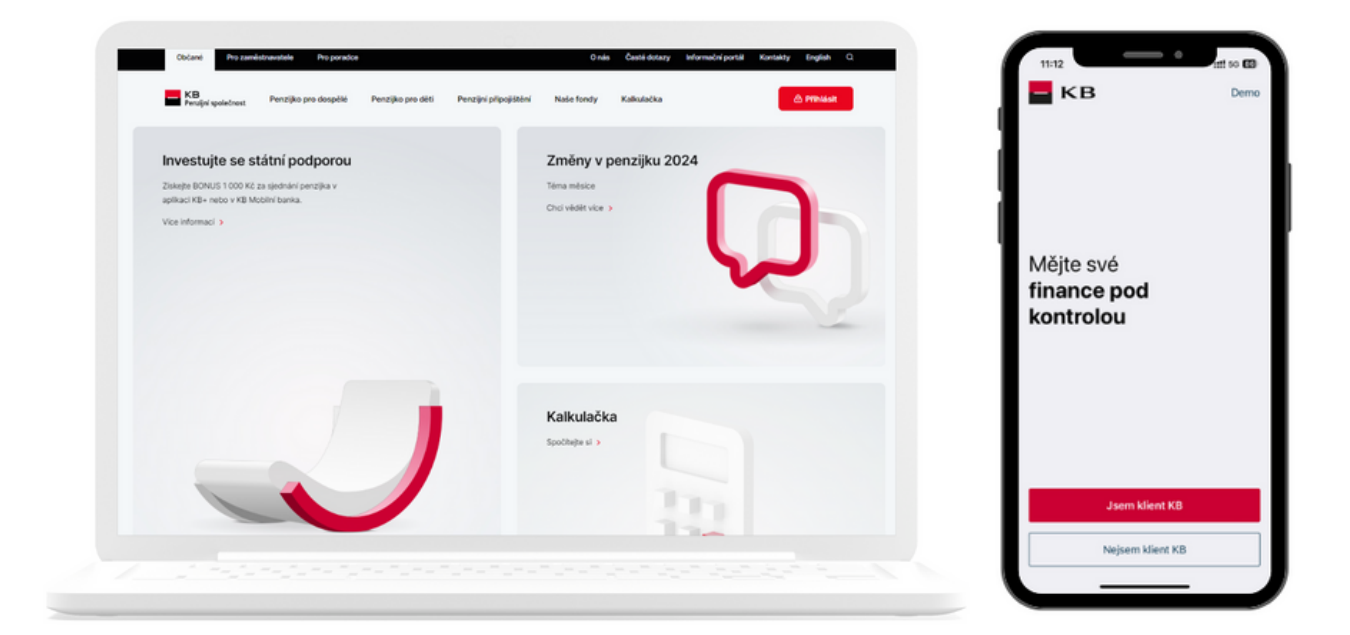

## **Upozornění:**

**Přihlašovací jméno jste obdrželi v aktivačním e-mailu zaslaného z adresy [noreply@kbps.cz](mailto:noreply@kbps.cz) (doporučujeme případně projít i složku spamu). Pokud jej nenajdete, kontaktujte prosím Infolinku pro externí poradce na tel.: 955 525 995.**

## **Na webu www. [penzekbps.cz,](http://www.penzekbps.cz/) "Můj penzijní účet"**

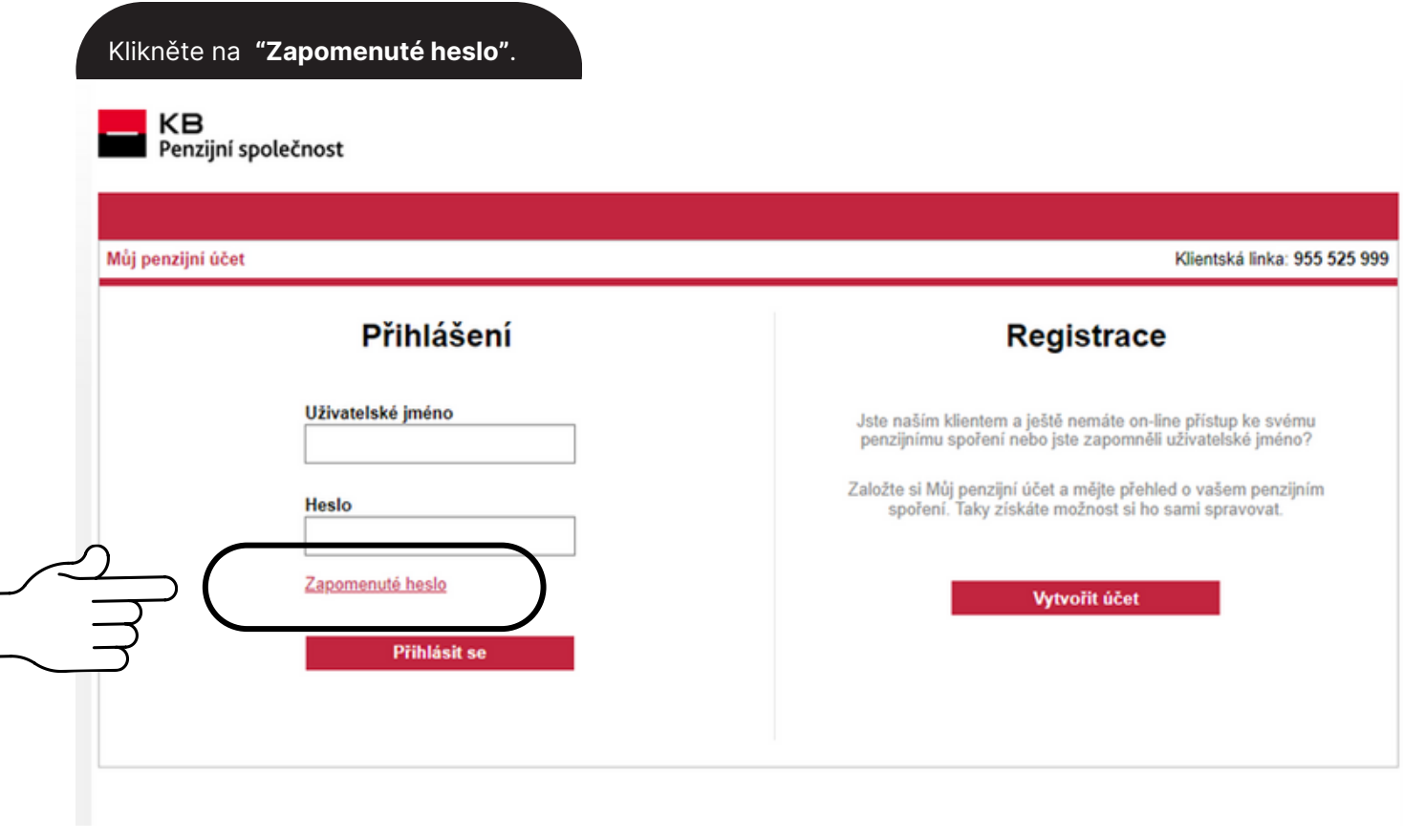

Následně zvolíte možnost **"Jsem poradce"** a dle zadání požadovaných údajů Vám bude na evidovaný e-mail odeslán odkaz pro přihlášení a nastavení hesla:

## Zaslání nového hesla

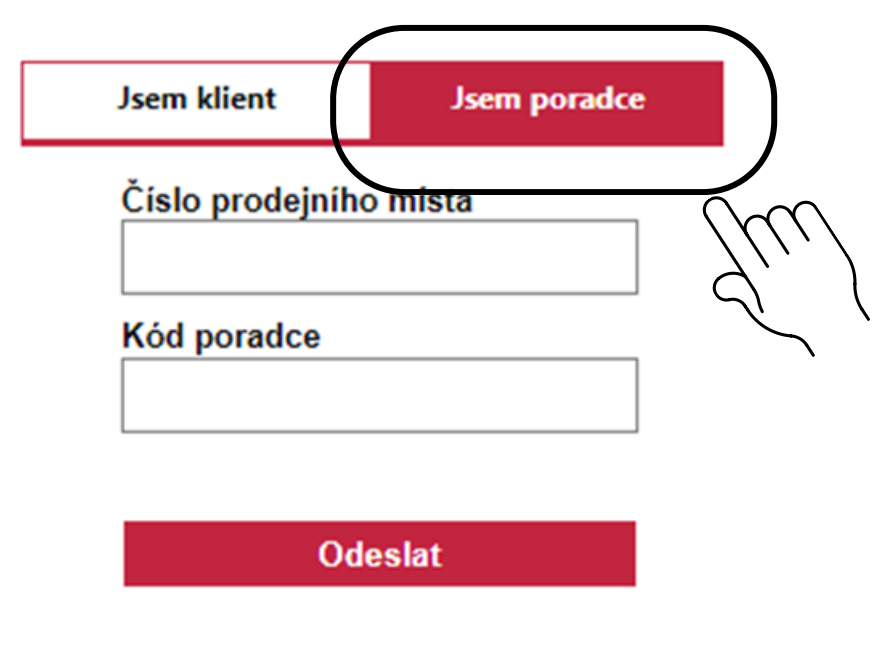

Zpět na úvodní stránku